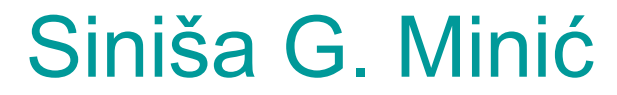

Sinisa.minic@pr.ac.rs

### **OBRAZOVNA TEHNOLOGIJA ActivInspire software**

### **Uvod**

- ActivInspire software je program pomoću kojega prosvetni radnici (ucitelji, nastavnici i profesori) lakše obrađuju planirane nastavne jedinice po planu i programu. Time se omogućava da što lakše prenesu znanje deci.
- Realizacija nastavnih jedinica se obavlja pomoću nastavnih sredstava i to: 1) ActivInspire program i 2) Smartboard (pametne table)
- Na taj način deca aktivno učestvuju u realizaciji nastavne jedinice. Ovaj program omogućuje i pospešuje veću pažnju kod učenika, dok sa druge strane pomaže učeniku da lakše i bolje savlada teže lekcije. Prema analizi učinka, program ActivInspire povećava pažnju učenika do 30 %.

### **Uvod**

- Učitelji, nastavnici i profesori koji nastoje da poboljšaju i modernizuju aktivnosti u učionicama, sve više koriste tehnološka rešenja koja nisu ograničena samo na primeni računara ili projektora.
- ActivInspire u sebi sadrži stotine besplatnih alata koji služe za poboljšanje prezentacija. ActivInspire program koji se može preuzeti sa Promethean Planet sajta, ukazuje da na ovom sajtu postoji dosta dodatnih resursa među kojima su razne nastavne jedinice, multimedijalne prezentacije i online tečajevi.
- Rad sa ovakvim interaktivnim alatima u organizovanju lekcije koristi nastavnom kadru jer pruža veće mogućnosti kako za predavača tako i za učenike, povećava efikasnost učenja, delotvoran je i prikladan, pomaže u upravljanju školskim časom.

# **O programu (Windows) (Windows)**

#### • **Operativni Operativni sistem:**

- Windows 7 8.1,
- Mac OS X 10.7 10.10
- Linux Ubuntu 12.04 (32-bit)

#### • **Preporu Preporučena konfiguracija:**

- 2.0 GHz Intel Core 2 Duo or faster for HD-quality videos
- 1GB of RAM is required to play
- HD-quality videos
- 1024 x 768 resolution
- 1.5 GB of free disk space
- **Minimalni zahtevi:**
	- Pentium 4 1Ghz (800MHz for Vista)
	- 512MB of RAM
	- 1024 x 768 resolution
	- 1.5GB of free disk space

# **O programu (Linux) (Linux)**

#### • **Linux preporuka preporuka:**

- 2.0GHz processor or faster
- for HD-quality videos
- 1GB of RAM is required to
- play HD-quality videos
- 1024 x 768 resolution
- 1.5GB of free disk space
- **Minimalni zahtevi:**
	- 1Ghz processor
	- 512MB of RAM
	- 1024 x 768 resolution
	- 1.5GB of free disk space

### **Specifikacija Specifikacija programa**

- Upotreba olovke i mogućnost dodira
- Upotreba raznih operativnih sistema
- Intuitivno učelje
- Jednostavno, brzo kreiranje lekcija
- Integracija i implementacija drugih IKT (tablet, mobilni telefon, laptop)
- Integracija vizualne prezentacije
- Dostupnost velikog izvora informacija
- Dostupnost rada na raznim jezicima sveta

### **I korak**

- Mora se postati član web stranice (slobodno je učlanjenje).
- Treba ispuniti podatke: korisničko ime i lozinku.

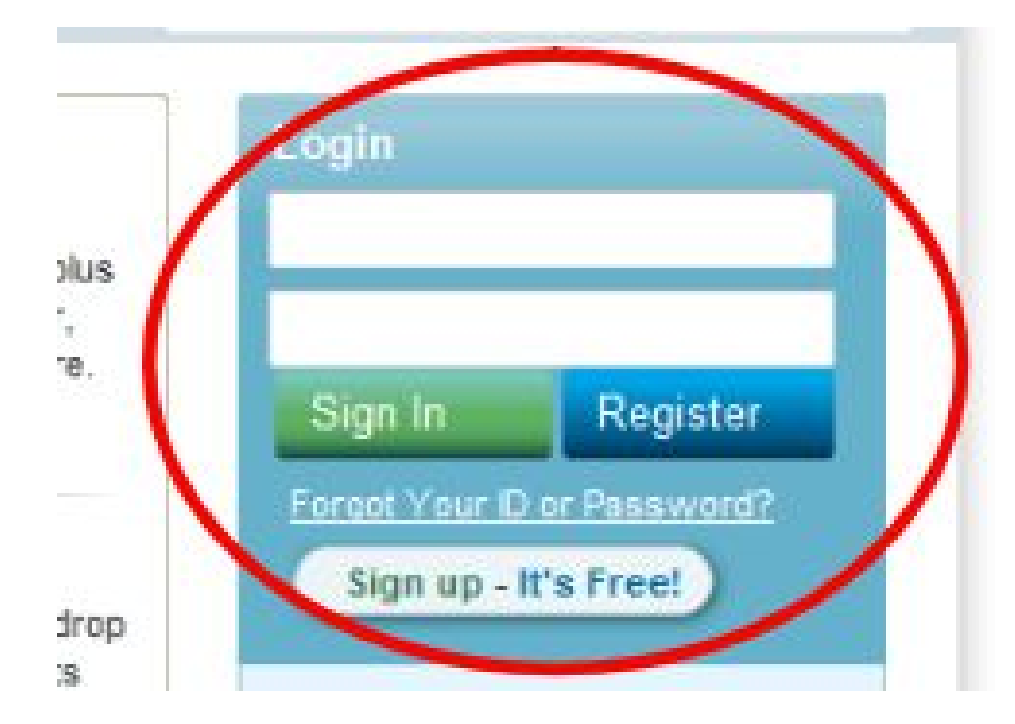

### **II korak**

• Na sajtu treba kliknuti na ActivInspire/Softver Support i zatim selektovati ActivInspire ispod Software.

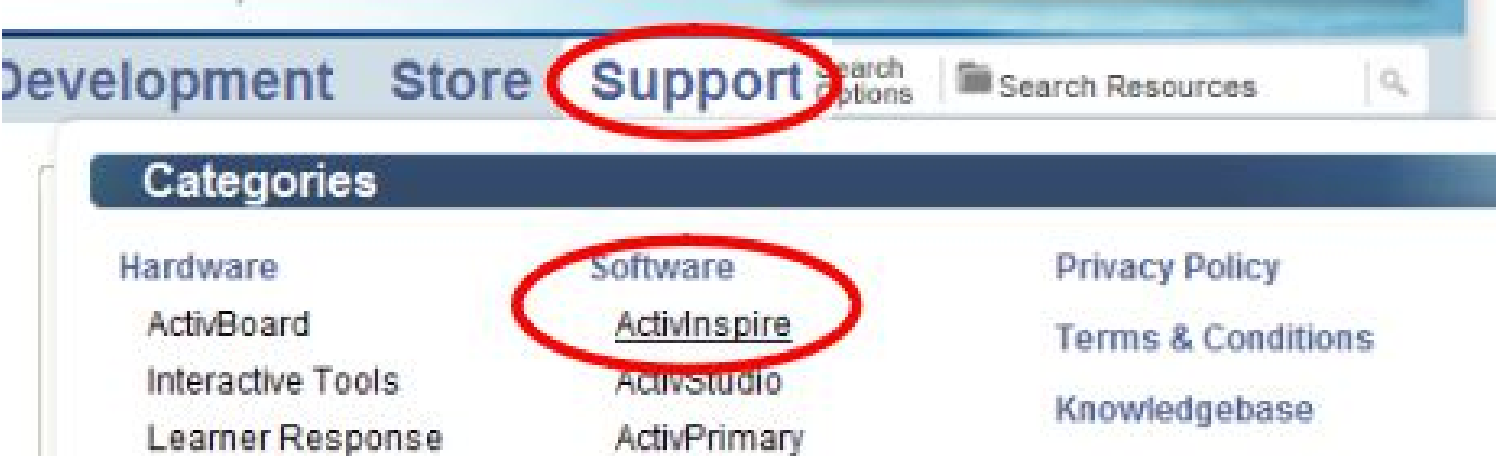

#### **III korak**

• Pritisnuti na "Download ActivInspire".

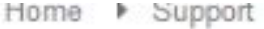

Activinspire

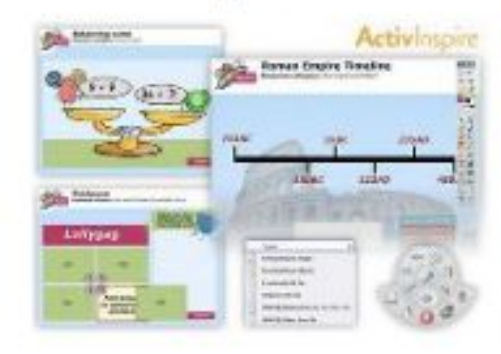

> Software

#### **Activinspire**

Make your classroom and ActivClas: teaching and learning software desi whiteboards.

Activinsoire is a cross-platform, single so winning ActivPrimary and ActivStudio wh

Developed by teachers for teachers, Acti most familiar interface.

Featuring quick lesson development and customisation that enables multiple profiles to Activinspire is fully compatible with all major operating systems, including Windows, M

Other key features include a library of resources, backgrounds, images, shapes and a Promethean Planet.

Activinspire offers straightforward navigation and an innovative toolbar that updates a Improving on existing functionality, teachers can now integrate media players, images, different interactive whiteboard software or programs such as Microsoft PowerPoint'

available in 30 language **Download Activinspire** 

### **IV korak IV korak**

• Izabrati jezik.

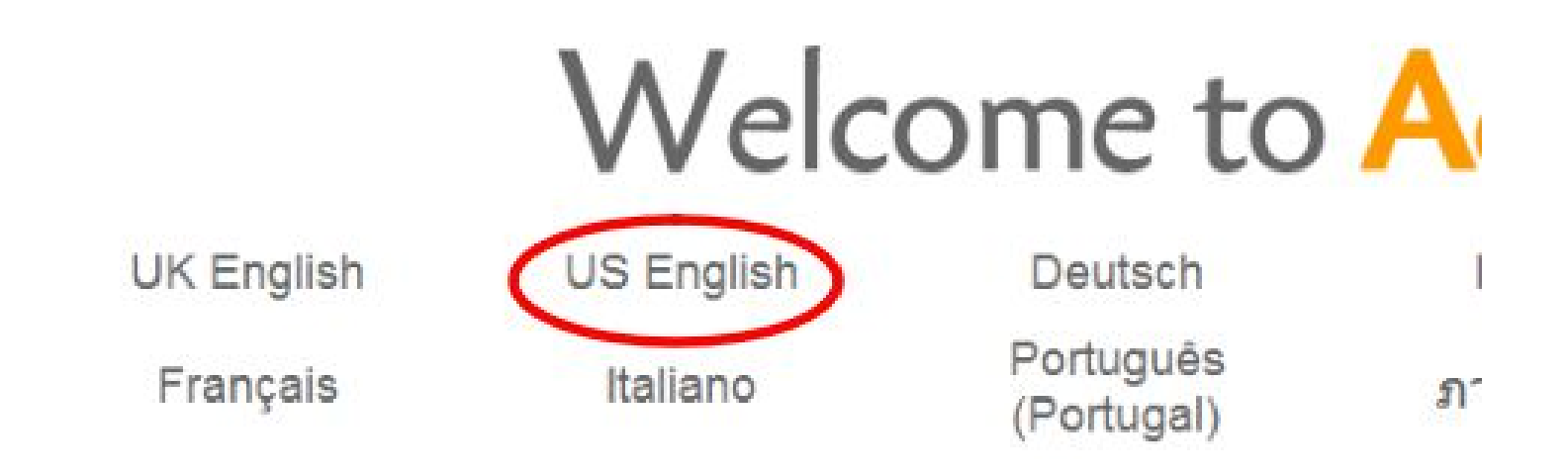

### **V korak V korak**

• Izaberati operativni sistem.

#### **Activinspire Download**

This download is for new users of ActivInspire. If you have an existing version of ActivInspire, to via the Dashboard

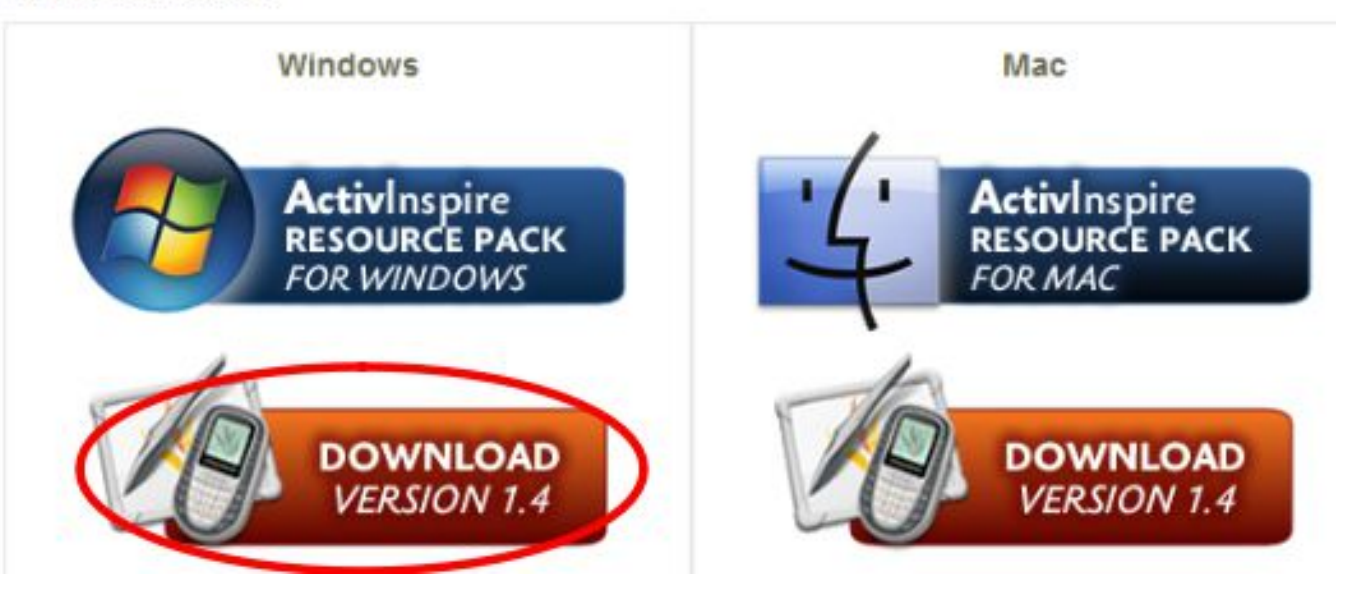

#### **VI korak VI korak**

• Ispuniti anketu i na dnu pritisnuti dugme kako bi se poslao obrazac.

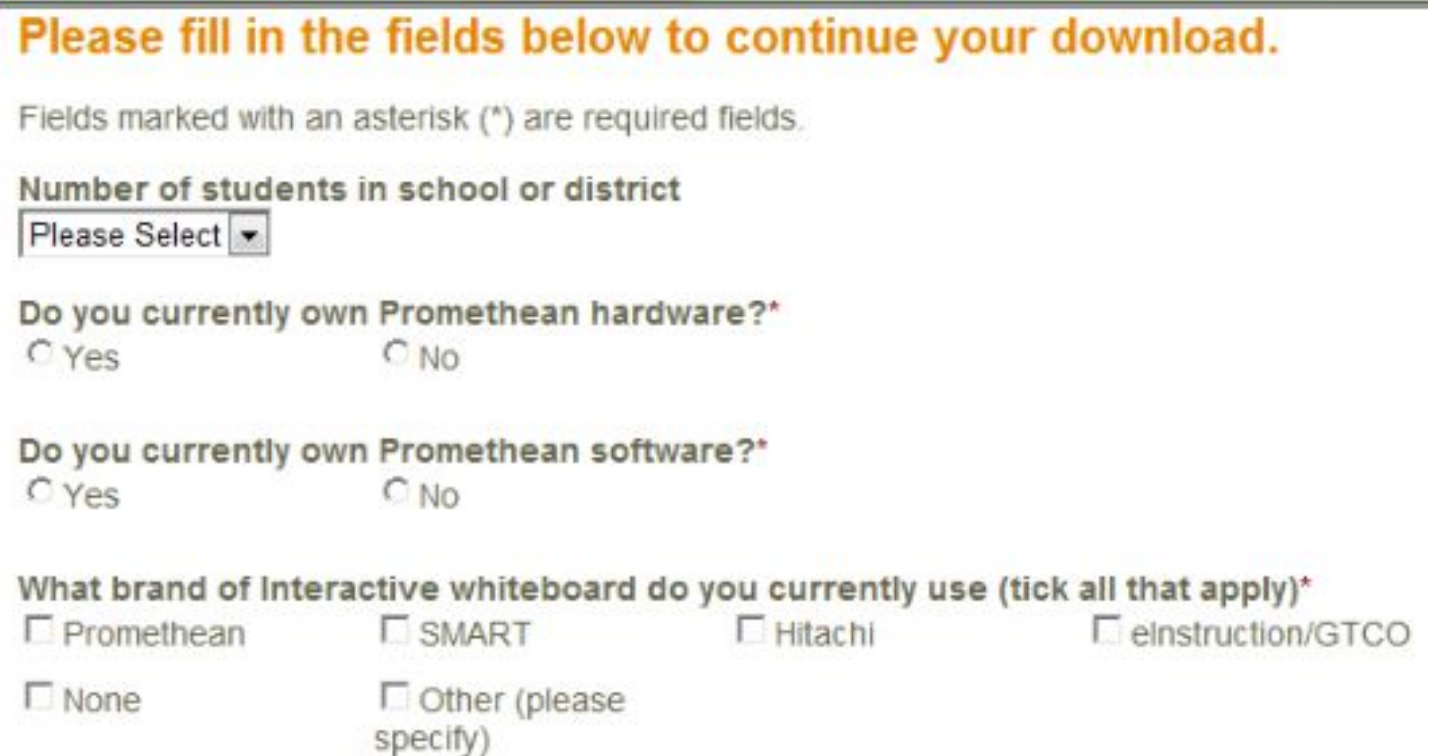

#### **VII korak VII korak**

• Pritisnuti crvenu poruku kako bi se preuzeo program. Ako se pojavi žuta traka na vrhu, kliknuti na nju i odabrati je, a zatim preuzeti datoteku.

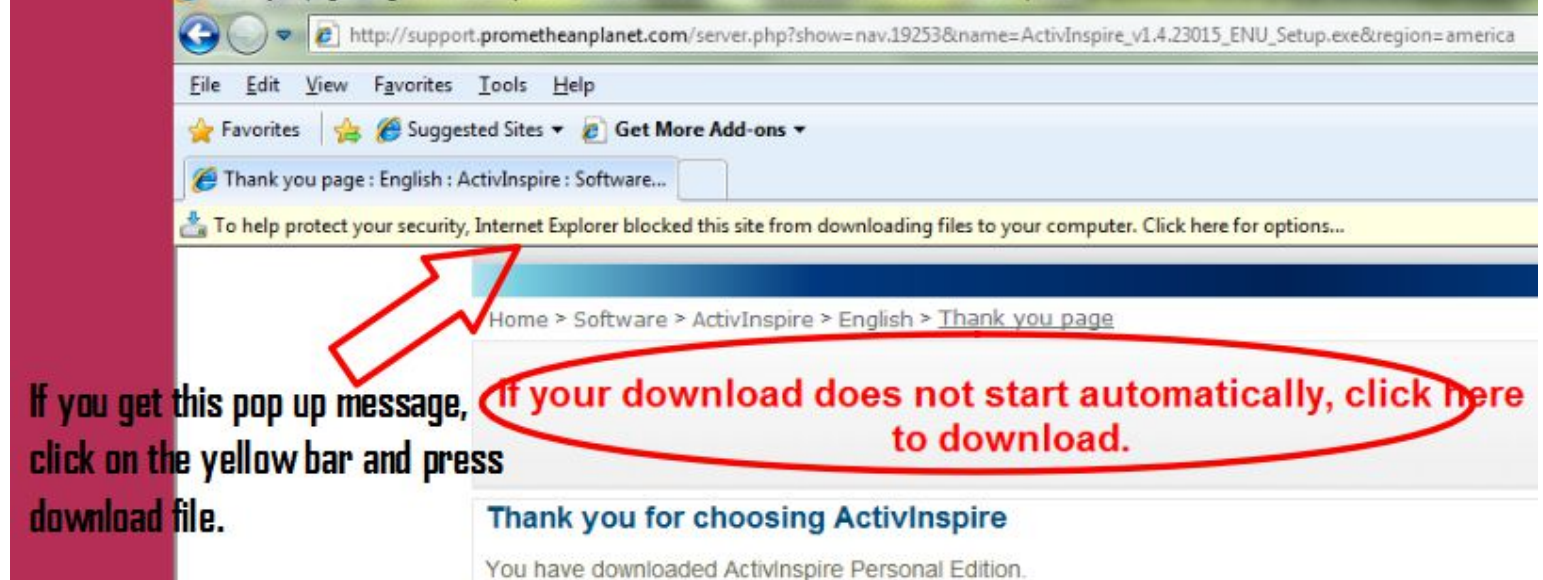

### **VIII korak VIII korak**

• Preuzimanje, pokretanje spremljene datoteke biće automatski izvršeno.

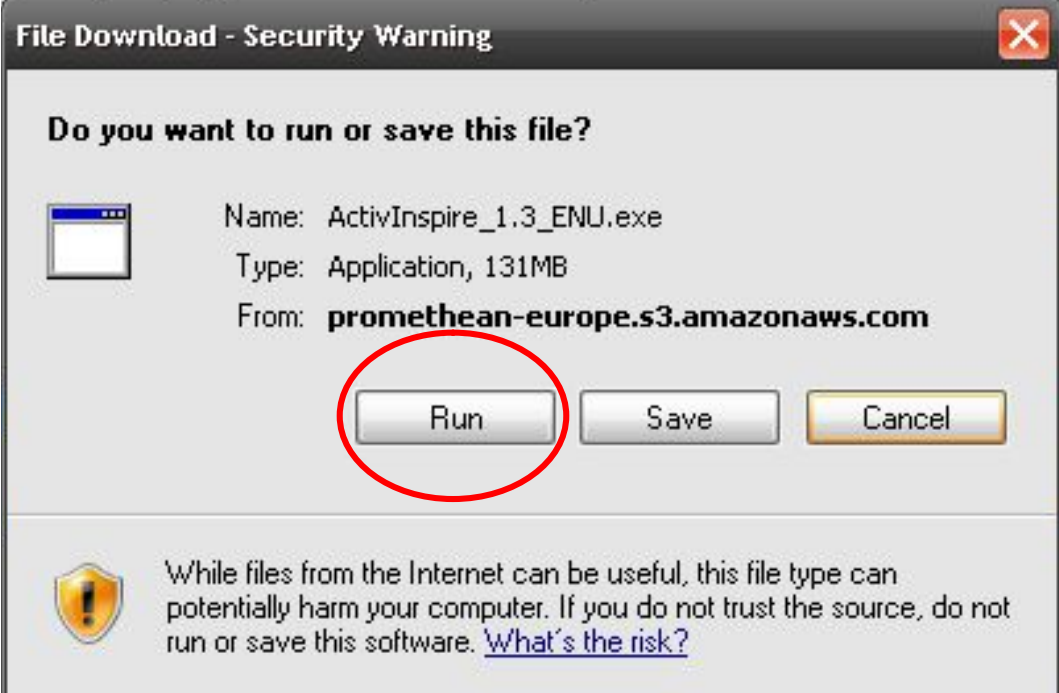

### **IX korak IX korak**

- Nakon preuzimanja datoteke, dva puta kliknuti na "Run" (Pokreni).
- Nakon instaliranja na radnoj površini se pojavljuje ikonica za ActivInspire.

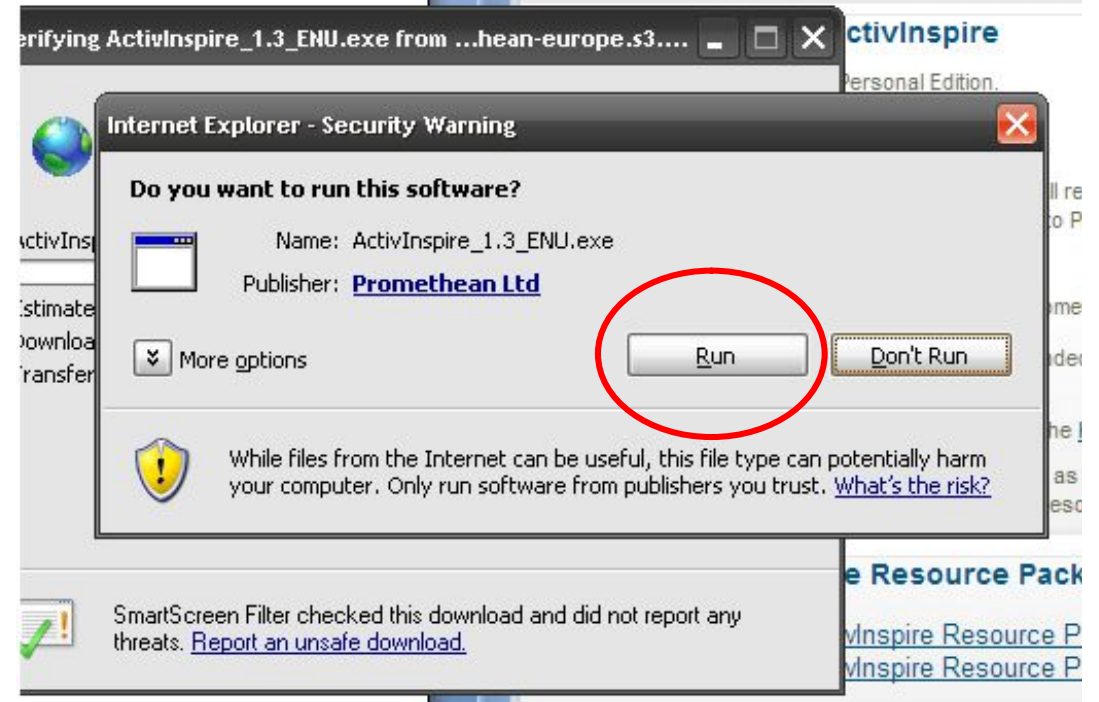

### **X korak X korak**

• Pokrenuti program s radne površine i pri tome se otvara prozor za

#### pristup Promethean-ovom licencnom ugovoru.

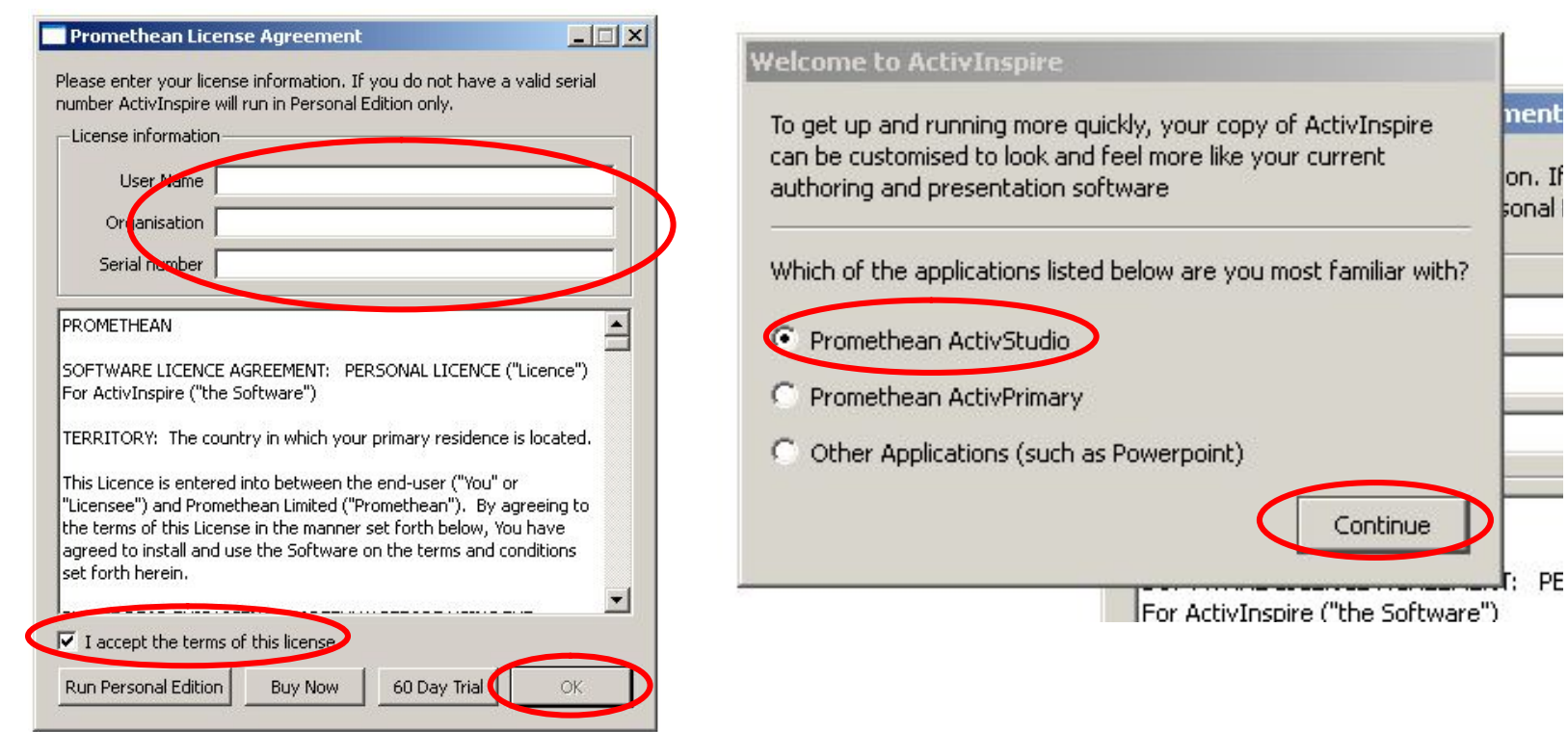